# Chatbot w oparciu o IBM Watson

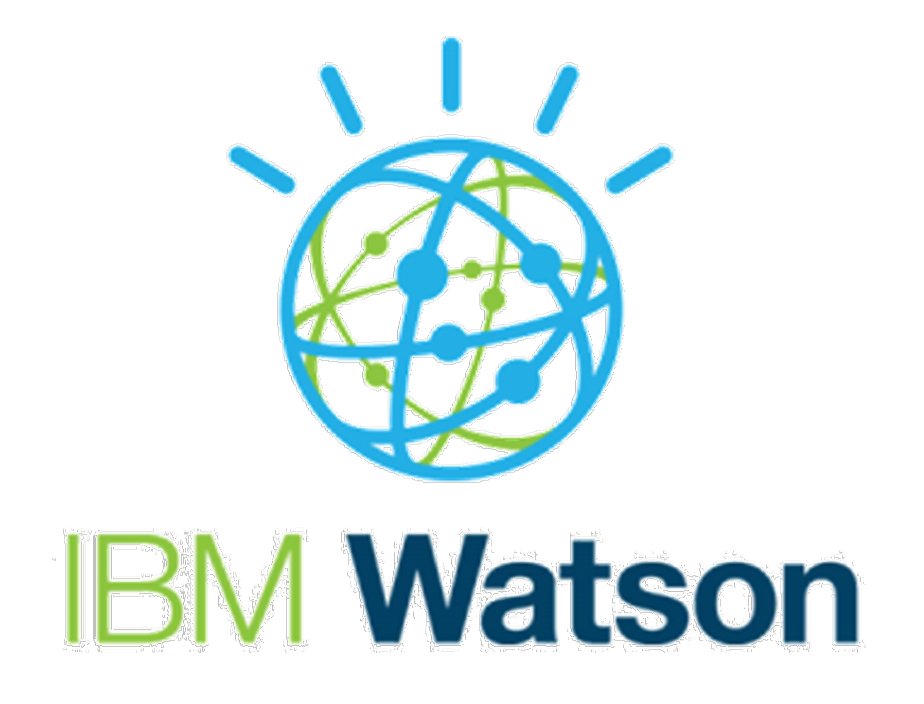

#### **Autorzy**:

- A. U.
- B. Z.
- D. T.
- D. J.
- G. P.
- M. W.

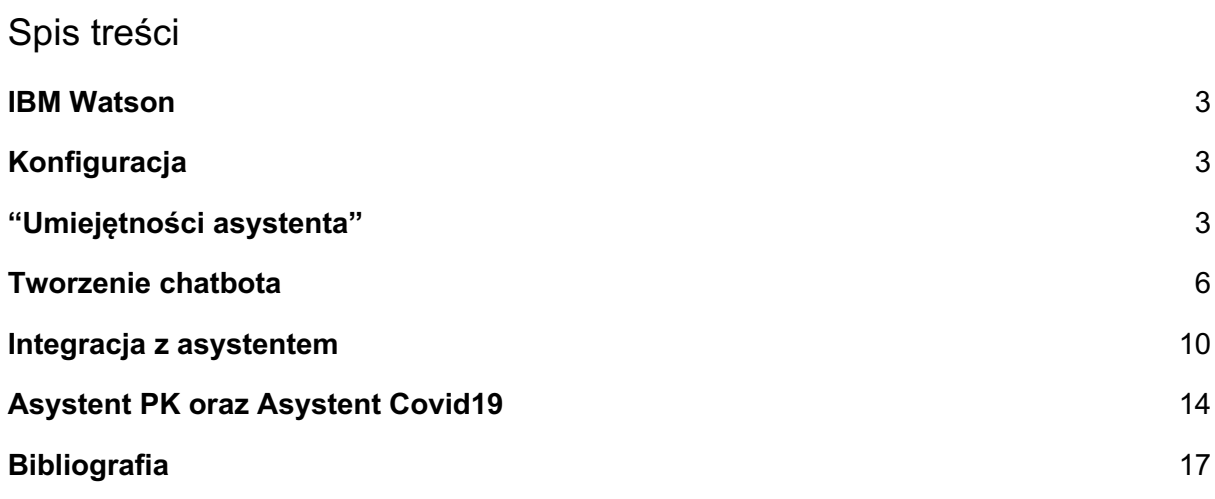

## IBM Watson

IBM Watson to oferta narzędzi, aplikacji i rozwiązań IBM dla biznesu, które obniżają koszty i eliminują problemy związane z wdrażaniem technologii AI w przedsiębiorstwie, a jednocześnie optymalizują wyniki i pozwalają odpowiedzialnie korzystać ze sztucznej inteligencji.

# Konfiguracja

Korzystanie z Watson Assistant wymaga założenia konta na platformie IBM Cloud. Aktywacja konta przeprowadzana jest za pomocą karty płatniczej, jednak nie są pobierane żadne środki z konta. W darmowej wersji użytkownik ma możliwość w pełni przetestować działanie narzędzia. Dodatkowo dostaje kredyt w wysokości 200\$ na ewentualne udostępnienie skonfigurowanego narzędzia publicznie. Następnie użytkownik wybiera lokalizację serwera IBM i podaje nazwę swojego pierwszego asystenta. Wraz z utworzeniem asystenta generowane są listy uwierzytelniające - API key oraz indywidualny adres url. W dalszym etapie Asystent prosi użytkownika o konfigurację pierwszego czatu.

# "Umiejętności asystenta"

Głównymi składowymi asystenta, które odpowiadają za rozumienie oraz interakcję z użytkownikiem są tzn. "Conversation skills". Interpretują i odpowiadają na typowe zapytania, bazują przy tym na predefiniowanych zadaniach i tematach oraz wykorzystują powiązane z intencją scenariusze konwersacji. Na podstawie powyższych informacji budowany jest model ML rozumiejący takie

same oraz zbliżone zapytania

Conversation skills z kolei możemy podzielić na:

● Action skill

- Wykorzystywany dla prostych zapytań skupiających się na konkretnym zadaniu np. zapytanie o godziny otwarcia sklepu
- Składa się ze serii niepodzielnych kroków przypisanych do danej akcji
- Jest imitacją dialogu jaki konsultant może prowadzić z klientem np. przez telefon, dzięki czemu akcje nie wymagają żadnej wiedzy programistycznej
- Kluczowa jest ocena, które z kroków są wymagane do finalizacji wybranej akcji
- Proces budowania konwersacji opartej o akcje jest prostszy ze względu na operowanie na prostszych i jednoznacznych konstrukcjach

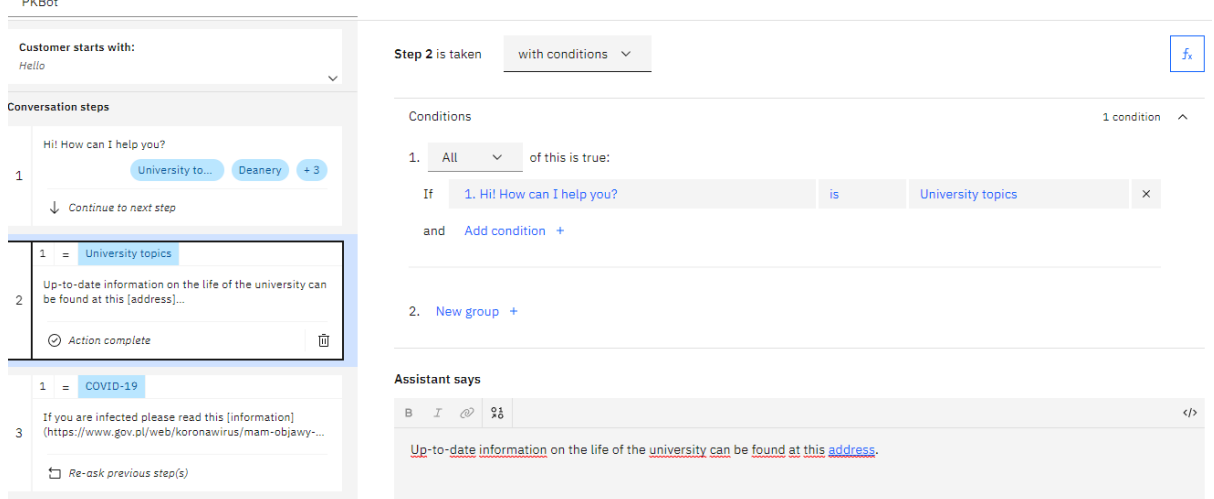

● Dialog skill

 $\Omega$ 

- Oferują większą kontrolę nad przebiegiem (logiką) konwersacji
- Są bardziej elastyczne ze względu na operowanie na artefaktach (zmiennych), które umożliwiają tworzenie warunkowych potoków wymiany informacji pozwalających na budowanie bardziej złożonych konwersacji oraz reużywalności ich fragmentów
- Oparte na intencjach (cel użytkownika) oraz encjach (kontekst precyzujący cel), które składane są w drzewa decyzyjne reprezentujące przebieg rozmowy na podstawie, którego budowany jest model ML
- Intencje oraz encje rozpoznawane są z danych wejściowych a model dobiera dla nich najtrafniejsze odpowiedzi
- Intencje tworzone są per zapytanie

○ Encje są natomiast reużywalne i mogą być dzielone pomiędzy różne intencie

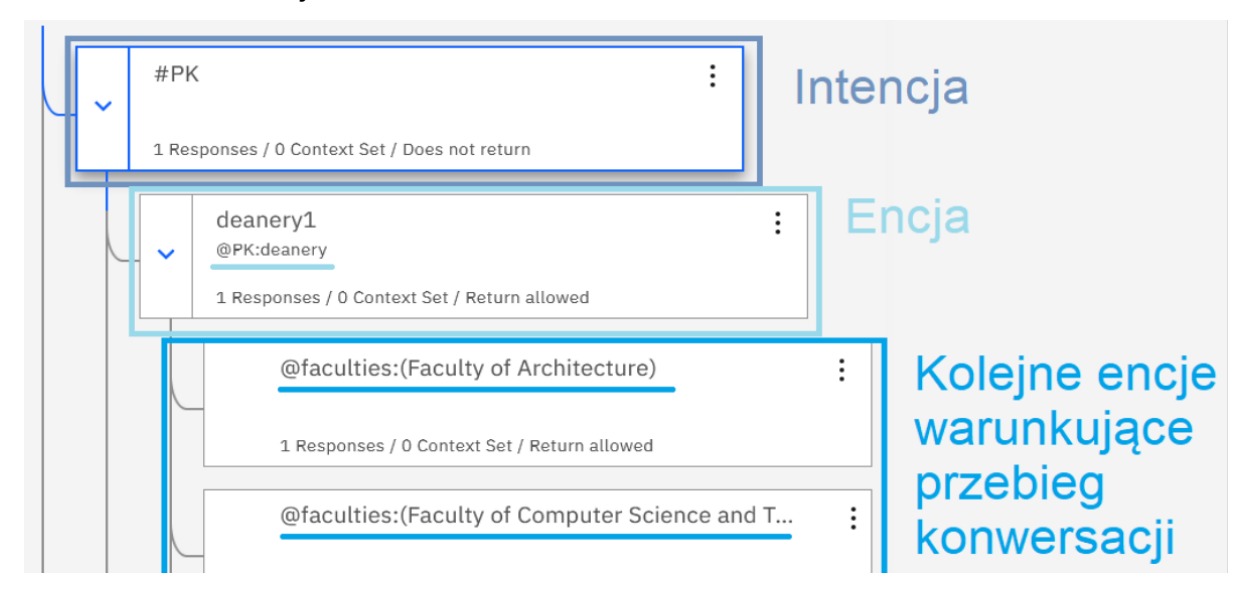

Dodatkowo istnieje również taki byt jak Search skill - wykorzystuje on potencjał serwisu Watson Discovery, który bazując na szeroko zaawansowanych technikach NLP pozwala na interpretację zapytań niezdefiniowanych w konwersacjach oraz umożliwia zaawansowane przeszukiwanie wskazanych zasobów w poszukiwaniu odpowiedzi (np. dokumentacji lub stron webowych).

 $\Omega$ 

Watson Discovery to platforma do inteligentnego przeszukiwania danych i analiz tekstowych, która wykorzystuje do tego sztuczną inteligencję. Pozwala na integrację danych korporacyjnych oraz analizowanie ukrytych w nich informacji. W przypadku braku skojarzenia odpowiedniej akcji, bądź intencji asystent przekierowuje pytanie do komponentu Search Skill Ten ponownie poddaje analizie zapytanie, starając się je lepiej zrozumieć Search Skill jest zintegrowany z serwisem Watson Discovery, do którego przekazuje przebudowane zapytanie oraz wskazane źródła do przeszukania Serwis Discovery przeszukuje wskazane źródła oraz zwraca najtrafniejsze wyniki przeszukiwania

## Tworzenie chatbota

Po skonfigurowaniu Chatbota można przejść do projektowania scenariuszy rozmów. W tym celu należy wytworzyć nową Akcję za pomocą kreatora.

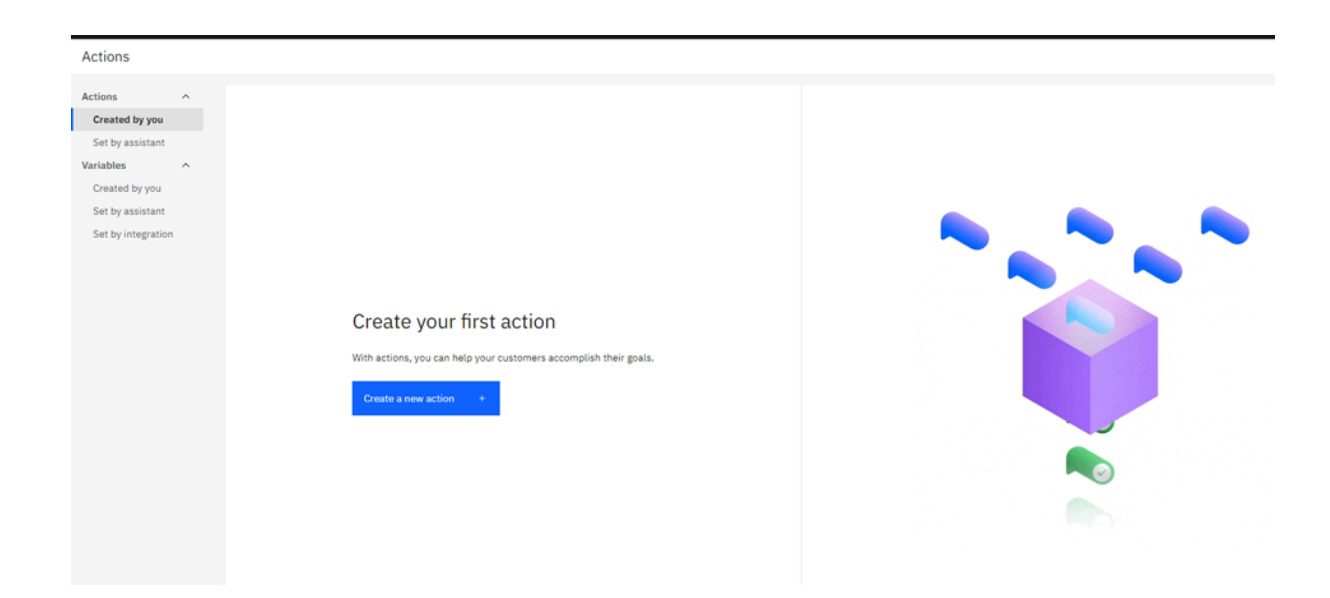

W pierwszym kroku wymagane jest podanie nazwy dla Akcji. Według sugestii IBM nazwą powinna być fraza wpisana przez rozmówcę.

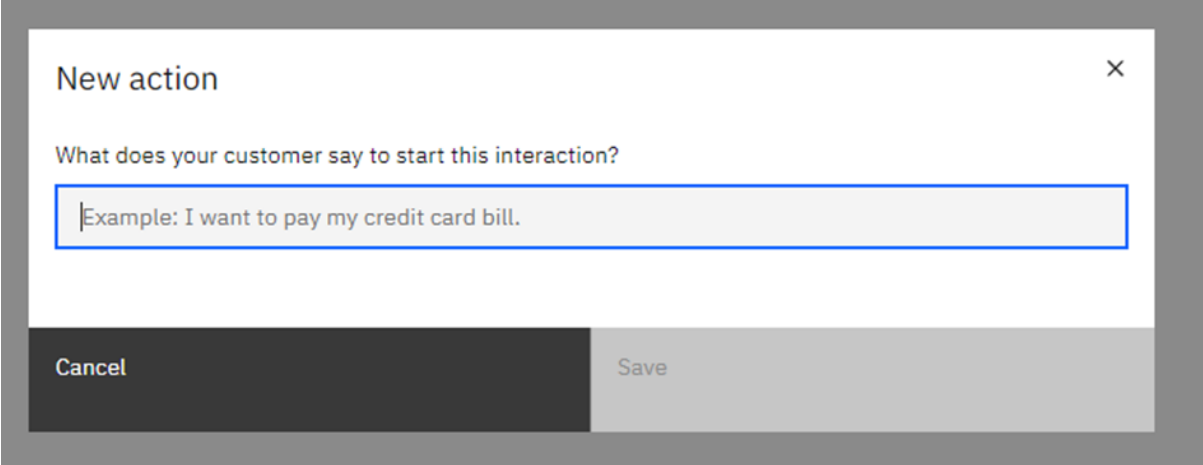

W kolejnym etapie można określić inne wyrazy lub synonimy, po których Chatbot wywoła tą Akcję. Dla przykładu przygotujemy Akcje powitalną z wyborem tematu rozmowy.

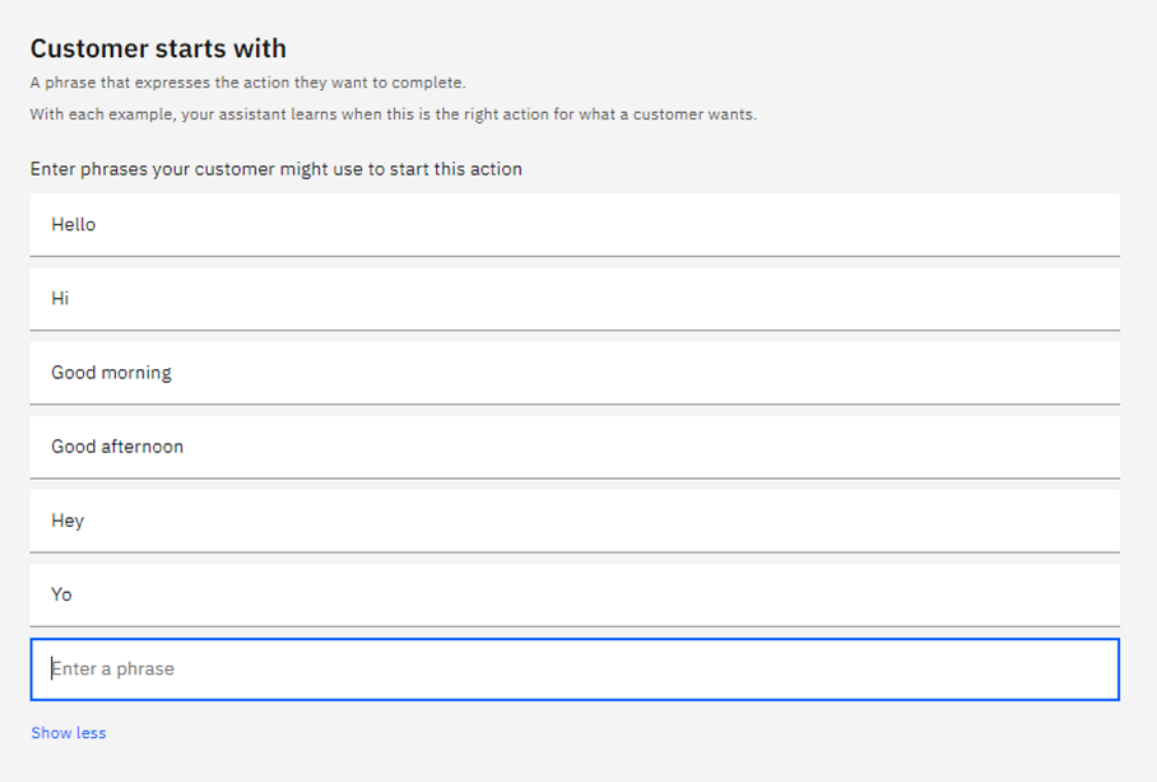

#### Czas na zdefiniowanie pierwszej odpowiedzi Asystenta.

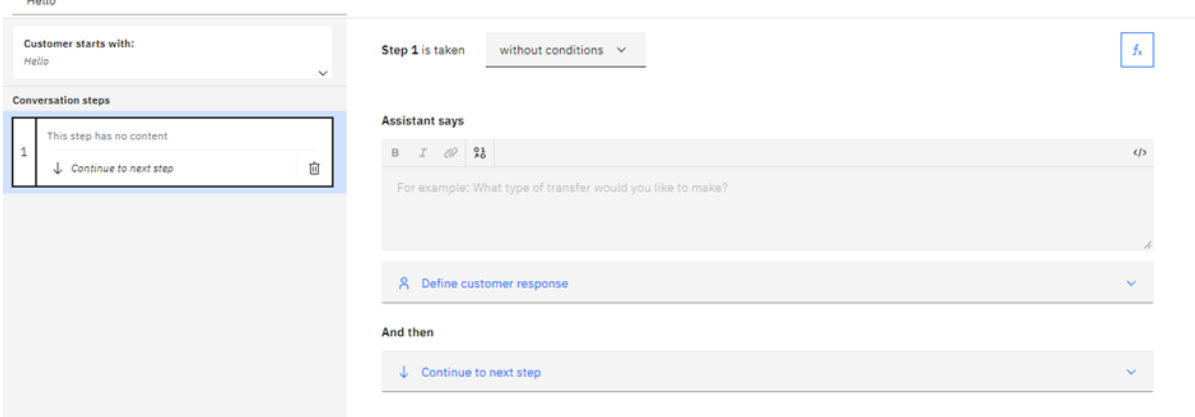

Odpowiedzi mają kilka form. Przede wszystkim jest to forma tekstowa, którą reagujemy na zadane pytanie. Do wpisania tej odpowiedzi dostępny jest podstawowy edytor tekstu z funkcjami pogrubienia i pochylenia tekstu oraz wstawianiem linków, a także używanie zmiennych - kroków konwersacji. Z poziomu odpowiedzi Asystenta można zdefiniować typ reakcji ze strony użytkownika.

Kategorie odpowiedzi to:

 $\overline{a}$ 

● zdefiniowane opcje (przyciski lub lista),

- wartość numeryczna,
- data,
- czas,
- waluty,
- procenty,
- dowolny tekst.

W przypadku rozmowy powitalnej pożądaną formą odpowiedzi będzie kategoria rozmowy. Do tego celu można zastosować opcje przycisków lub jeżeli jest dużo kategorii (powyżej 4 przycisków) Asystent zamieni je w formę listy wyboru.

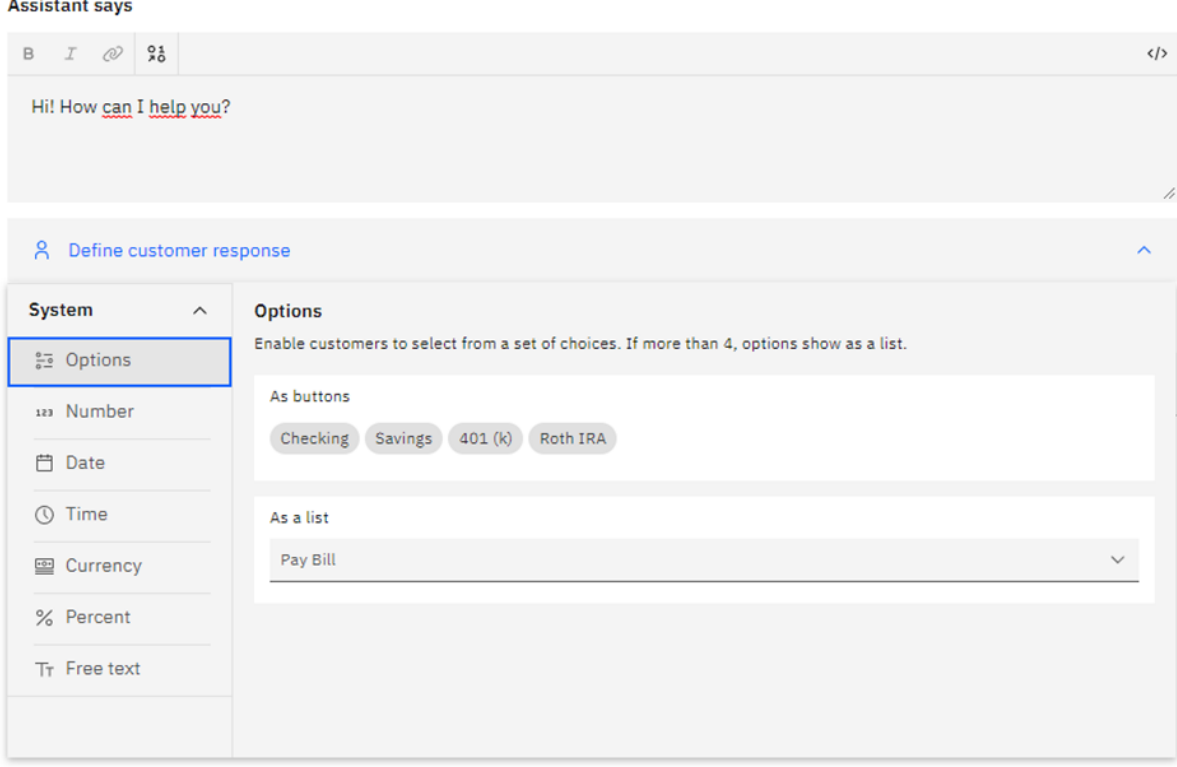

Po zdefiniowaniu kategorii rozmów istnieje możliwość stworzenia już konkretnych gałęzi rozmów. W tym celu kolejny krok należy zmienić na opcję "z warunkami" jak na poniższym zrzucie ekranu. Następnie dopasować warunki do potrzeb gałęzi. W przypadku kategorii rozmowy będzie to jeden warunek, wynikający z wyboru użytkownika. Jednak docelowo mogą to być grupy warunków lub wykluczeń.

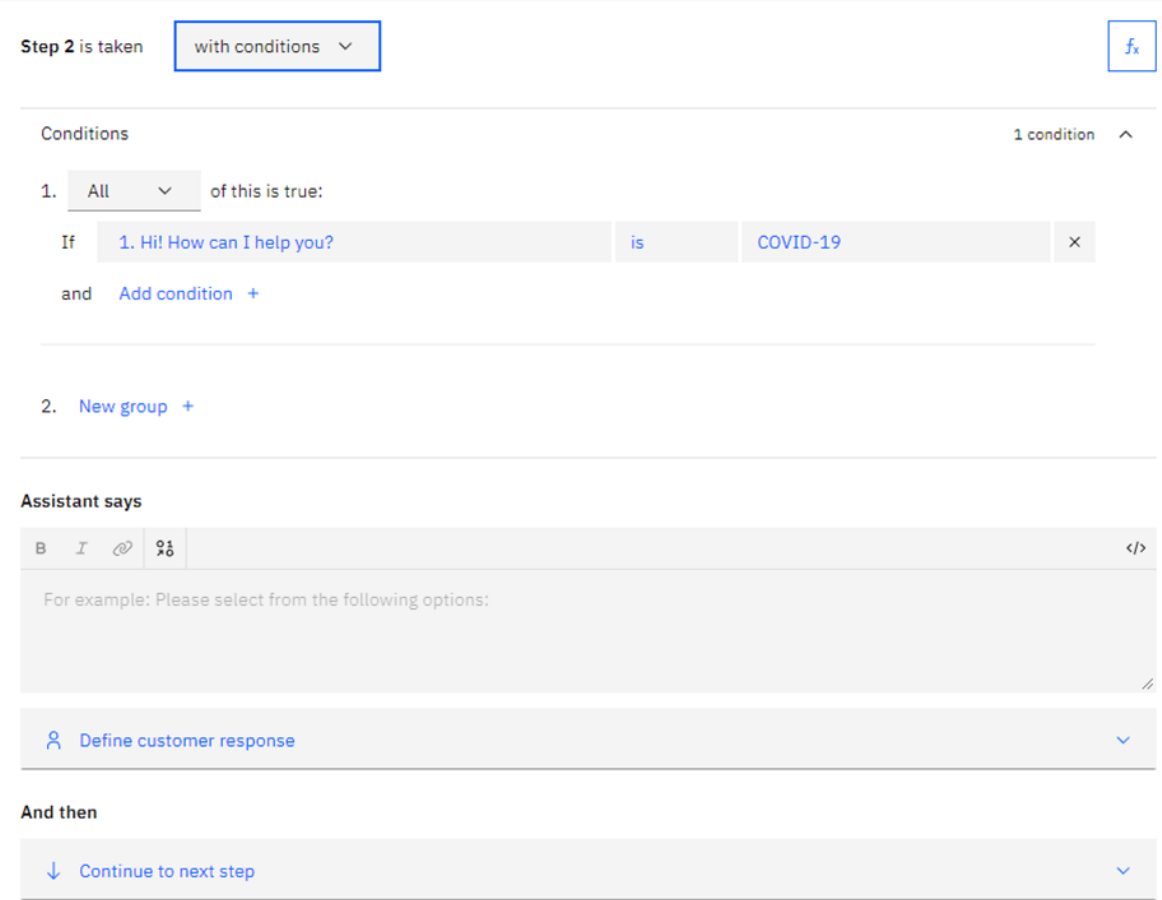

Dalsze etapy wykonywane są analogicznie aż do wytworzenia pełnej ścieżki rozmów. W trakcie kolejnych odpowiedzi istnieje możliwość odwoływania się do poprzednich kroków, ponowne wykonanie zapytania, przejścia do innej akcji, czy przekierowanie użytkownika do rozmowy z na żywo.

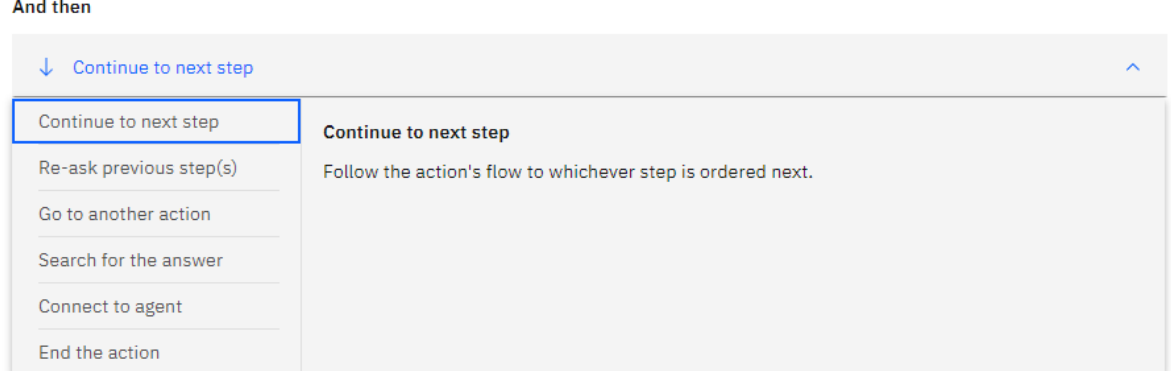

Przykładowe okno Akcji o nazwie "Hello" z pierwszym krokiem z wyborem opcji, natomiast krok drugi i trzeci to odwołania na podstawie wyboru kategorii w kroku pierwszym. Krok drugi kończy się powrotem do punktu pierwszego, natomiast krok trzeci kończy Akcję sukcesem. Wszystko jest czytelnie przedstawione na lewym menu.

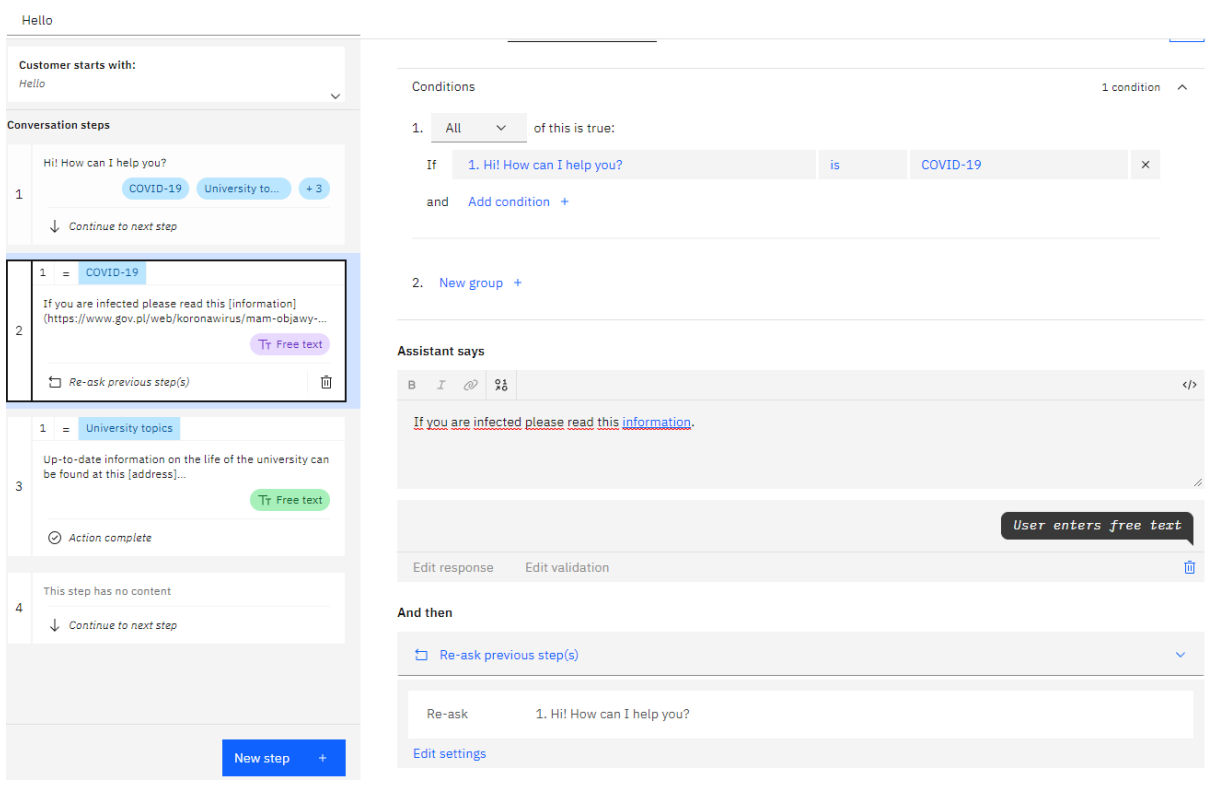

## Integracja z asystentem

Watsona można zintegrować na dwa sposoby:

- 1. Poprzez wykorzystać narzędzia do generowania skryptu JS-owego wraz z szablonem.
- 2. Wykorzystanie REST API.
- 3. Stworzenie kanału dla chatbota w serwisie społecznościowym.

Integrację poprzez wygenerowanie skryptu JS-owego wraz z szablonem rozpoczynamy od wejścia do serwisu Watsona dla wybranego regionu. Lista regionów można znaleść tutaj: https://cloud.ibm.com/apidocs/assistant/assistant-v2?code=node#endpoint-cloud (należy tylko usunąć z URLa fragment `api.`). Następnie należy wybrać stworzonego przez nas chatbota w zakładce Assistant. Po czym wybrać ikonę trzech kropek i wybrać opcję Settings.

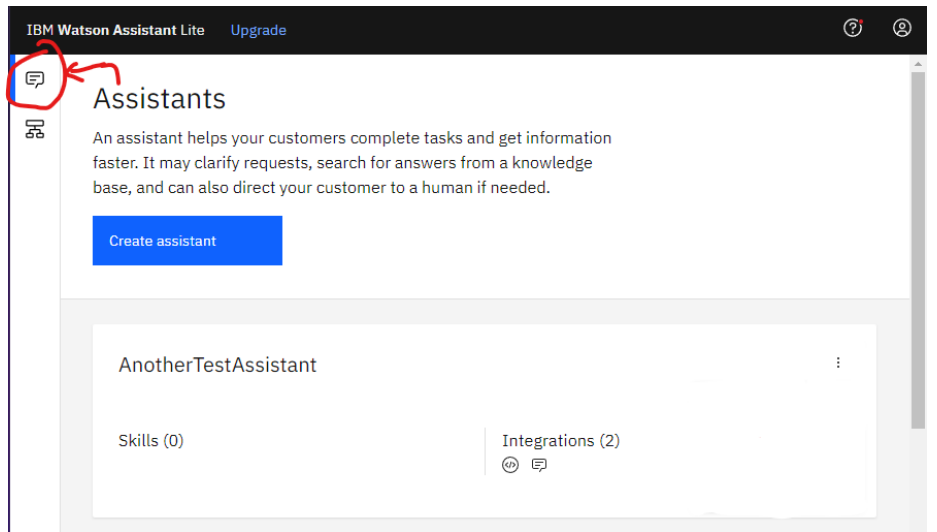

Po wybraniu odpowiedniego chatbota, jeżeli nie został stworzony wcześniej wybieramy w sekcji Integration (po prawej stronie) opcje "Integrate web chat"

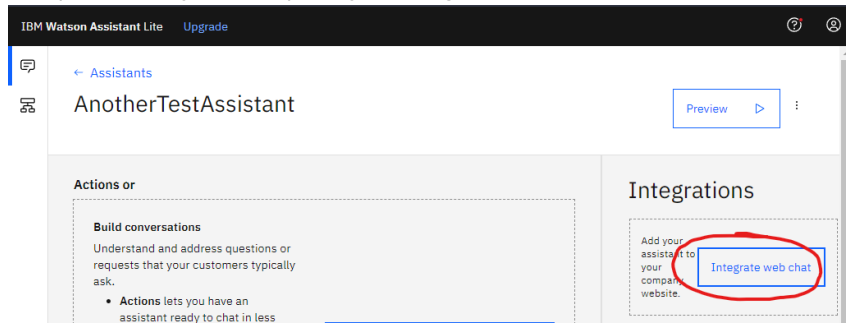

Wybieramy nazwę dla web chatu (nie dla bota) i voila! Mamy stworzony webchat gotowy do integracji oraz dalszej customizacji wraz z podglądem.

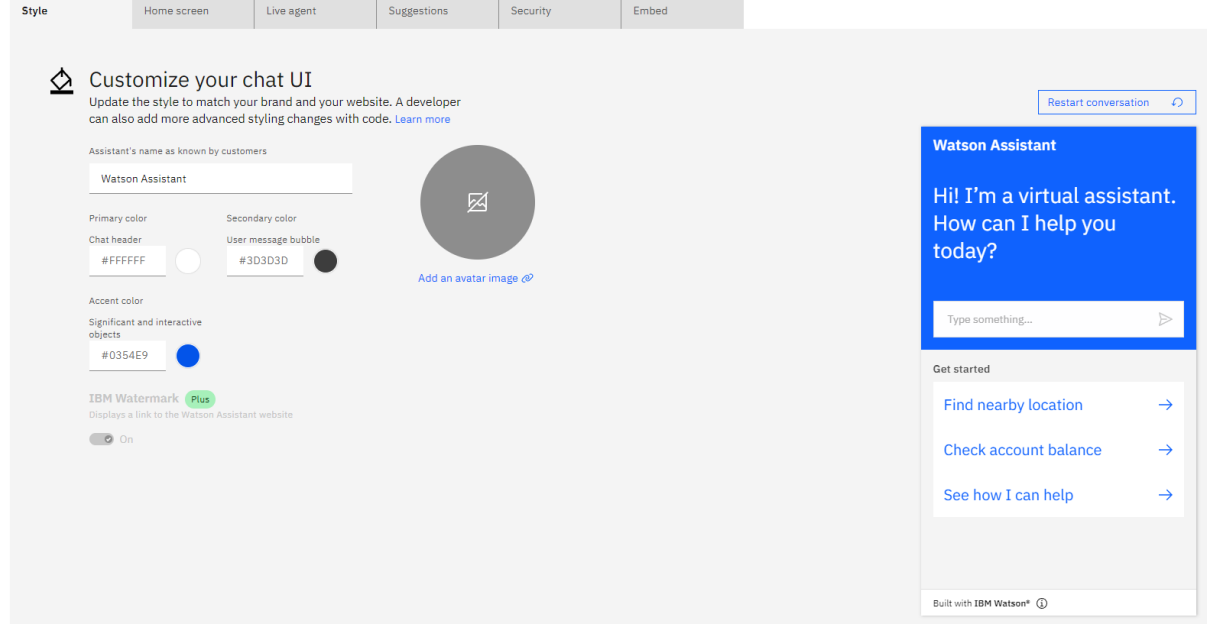

Można skonfigurować awatara bota, home screen, sugestie czy security.

Sam wygenerowany kod można znaleźć w sekcji Embed gdzie można następnie dodać go do naszego szablonu HTML.

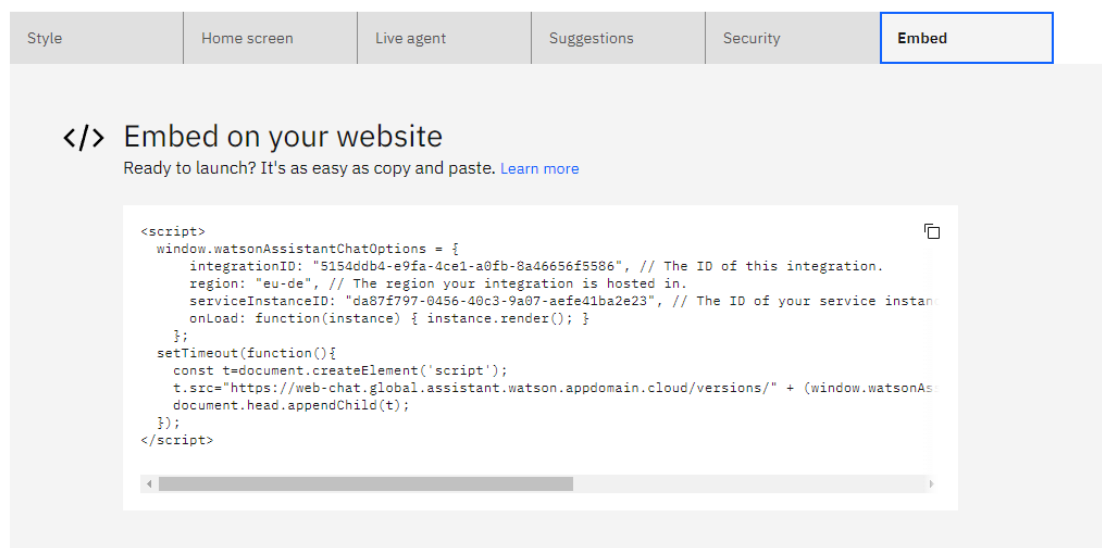

Pojawi się on w prawym dolnym rogu pojawi się przycisk odpowiedzialny za otwarcie i zamknięcie chatbota.

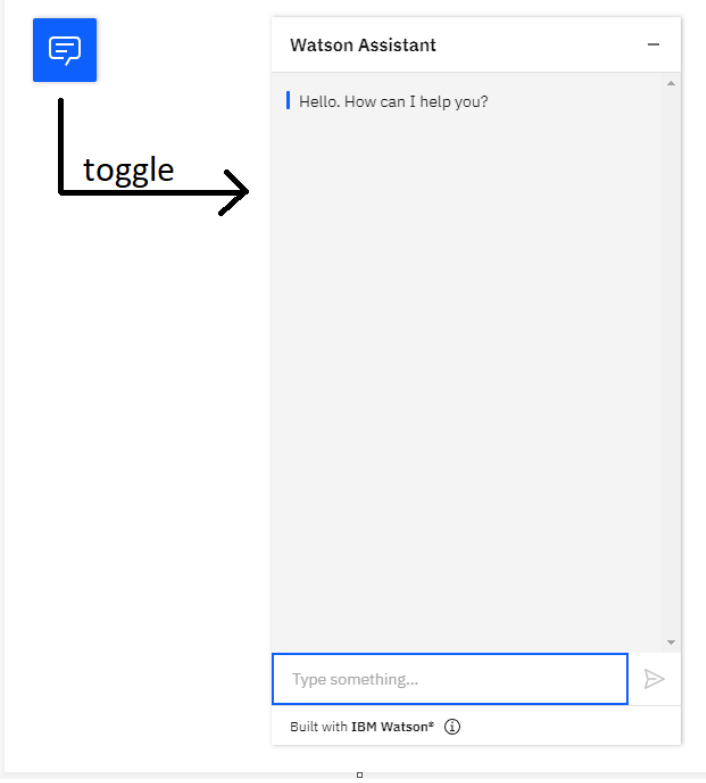

Przed wykorzystaniem metody z REST API należy przygotować następujące dane:

1. apikey - jest to klucz autoryzujący do usług IBM Cloud, który musimy sami wygenerować w serwisie IAM.

- 2. serviceUrl jest to adres do naszego serwera IBM, z którego korzystamy. Więcej tutaj: https://cloud.ibm.com/apidocs/assistant/assistant-v2?code=node#serviceendpoint
	- a. Najpierw należy przejść do panelu consoli w IBM cloud: https://cloud.ibm.com
	- b. Następnie rozwinąć opcję **manage** > **Access (IAM)**

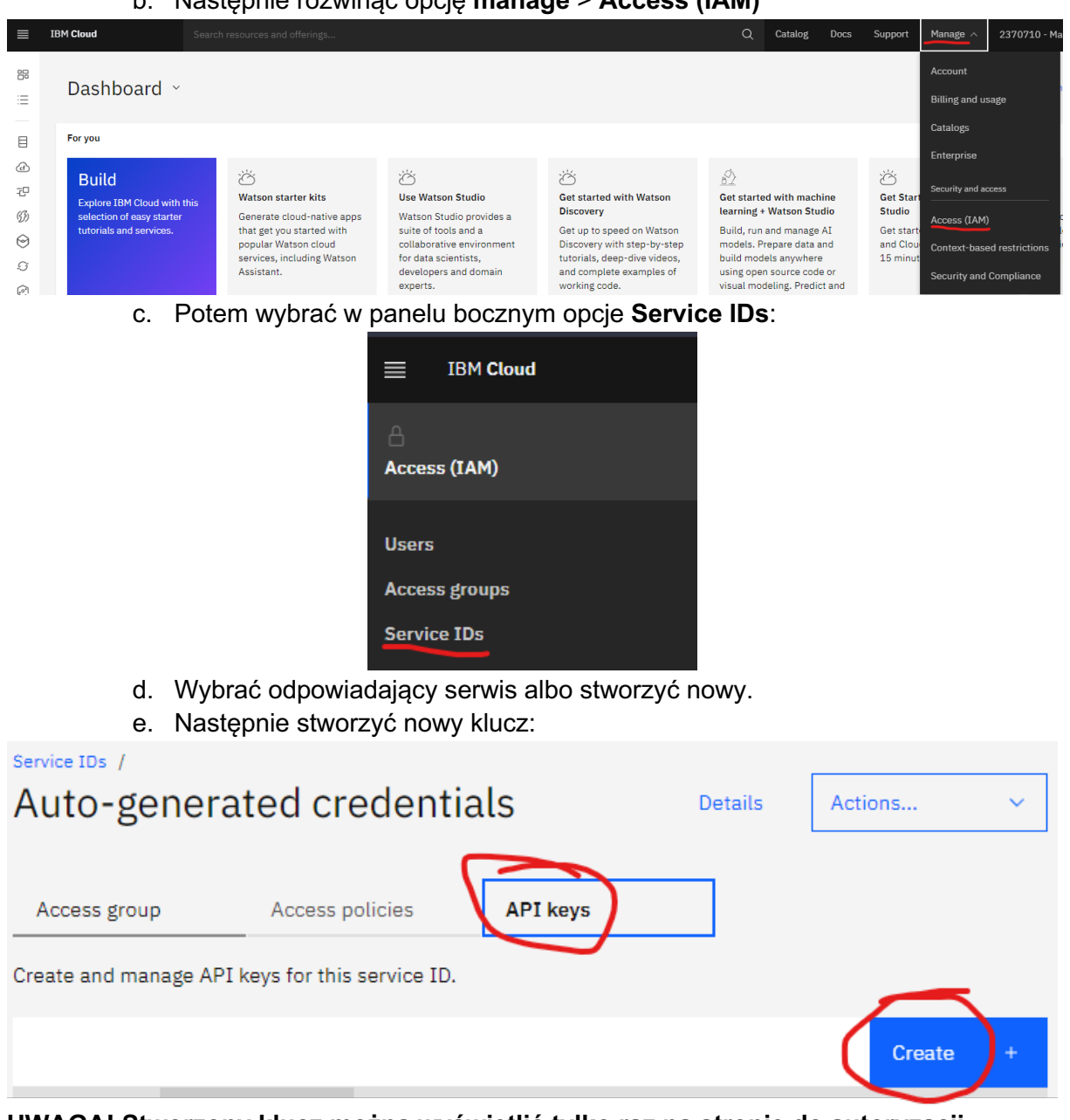

#### **UWAGA! Stworzony klucz można wyświetlić tylko raz na stronie do autoryzacji istnieje opcja pobrania go.**

- 3. version jest to wersja podawana w formacie daty (YYYY-MM-DD), która zawsze można znaleść tutaj: https://cloud.ibm.com/apidocs/assistant/assistantv2?code=node#versioning w sekcji "TIP".
- 4. assistantId jest to numer identyfikacyjny naszego bota.
	- a. Po przejściu do zakładki "Assistants" należy nacisnąć ikonę trzech kropek i z rozwijanego menu wybrać opcje Settings

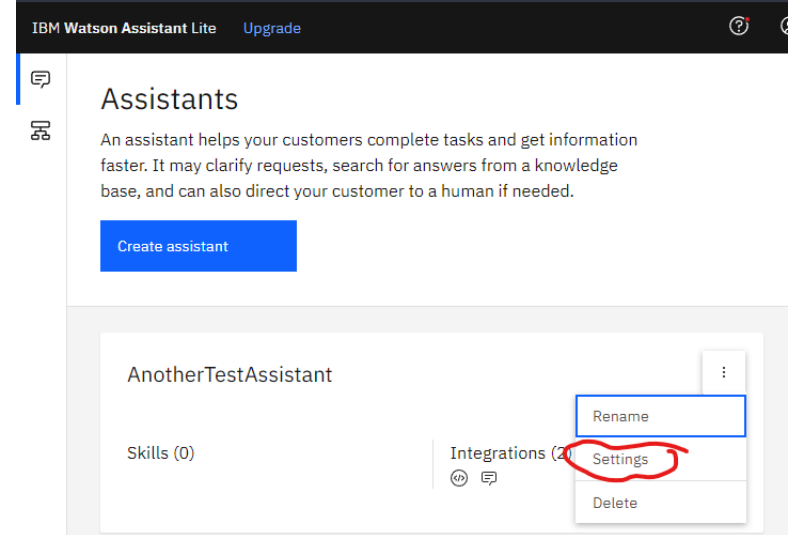

b. W zakładce "API details" pobrać assistantId:

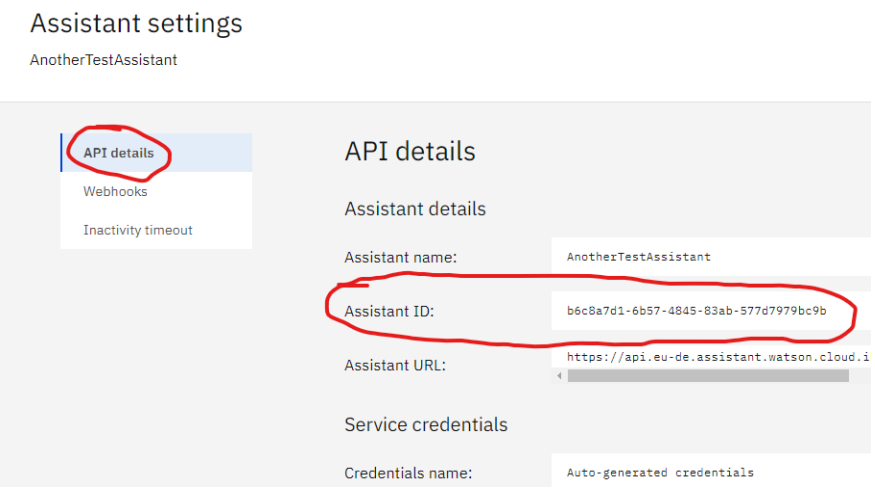

Po znalezieniu odpowiednich danych, należy z dokumentacji dla odpowiadającego dla nas języka programowania odpowiednio:

- 1. Utworzyć zmienną dla asystenta.
- 2. Stworzyć sesję z chatbotem.

Po otrzymaniu sesji jesteśmy w stanie komunikować się z naszym chatbotem. Natomiast po zakończeniu komunikacji należy zakończyć komunikacje. Wszystkie metody są dostępne w dokumentacji pod tym linkiem: https://cloud.ibm.com/apidocs/assistant/assistantv2?code=node#introduction

## Asystent PK oraz Asystent Covid19

● PKBot

○ https://webchat.global.assistant.watson.cloud.ibm.com/preview.html?region=eude&integrationID=6c7ddc35-bba5-4079-89d5- 51ccc0914323&serviceInstanceID=da87f797-0456-40c3-9a07-aefe41ba2e23

- Przykładowa konwersacja:
	- Watson Assistant said
		- Hello. How can I help you?
	- You said:
		- Hi, I have some questions about PK
	- Watson Assistant said
		- Please select the topic of conversation:
	- You said
		- EHMS
	- Watson Assistant said
		- To access ehms you have to go to the page ehms.pk.edu.pl/standard
	- You said
		- Deanery
	- Watson Assistant said
		- To contact the dean's office, you must choose your faculty
		- You said
			- Faculty of Computer Science and Telecommunications
	- Watson Assistant said

You can see page below

https://it.pk.edu.pl/

- ■ You said
	- Ok, thanks
- Watson Assistant said
	- It was my pleasure
- Covid19 Bot
	- https://web-

chat.global.assistant.watson.cloud.ibm.com/preview.html?region=eude&integrationID=7ee5b910-4e0d-4a20-974de5e7b664bf2d&serviceInstanceID=da87f797-0456-40c3-9a07-aefe41ba2e23

- Przykładowe zapytania:
	- Watson Assistant said
		- Hello, I'm the COVID Crisis Communication Bot ready to answer your questions about COVID-19. How can I help you?
	- You said
		- What is corona virus?
	- Watson Assistant said
		- A novel coronavirus is a new coronavirus that has not been previously identified. The virus causing coronavirus disease 2019 (COVID-19), is not the same as the coronaviruses that commonly circulate among humans and cause mild illness, like the common cold. A diagnosis with coronavirus 229E, NL63, OC43, or HKU1 is not the same as a COVID-19 diagnosis. Patients with COVID-19 will be evaluated and cared for differently than patients with common coronavirus diagnosis.
- You said
	- What is sars?
- Watson Assistant said
	- A novel coronavirus is a new coronavirus that has not been previously identified. The virus causing coronavirus disease 2019 (COVID-19), is not the same as the coronaviruses that commonly circulate among humans and cause mild illness, like the common cold. A diagnosis with coronavirus 229E, NL63, OC43, or HKU1 is not the same as a COVID-19 diagnosis. Patients with COVID-19 will be evaluated and cared for differently than patients with common coronavirus diagnosis.
- You said
	- What is Covid-19?
- Watson Assistant said
	- A novel coronavirus is a new coronavirus that has not been previously identified. The virus causing coronavirus disease 2019 (COVID-19), is not the same as the coronaviruses that commonly circulate among humans and cause mild illness, like the common cold. A diagnosis with coronavirus 229E, NL63, OC43, or HKU1 is not the same as a COVID-19 diagnosis. Patients with COVID-19 will be evaluated and cared for differently than patients with common coronavirus diagnosis.
- You said
	- How does it spread?
- Watson Assistant said
	- This virus was first detected in Wuhan City, Hubei Province, China. The first infections were linked to a live animal market, but the virus is now spreading from person-to-person. It's important to note that person-to-person spread can happen on a continuum. Some viruses are highly contagious (like measles), while other viruses are less so. The virus that causes COVID-19 seems to be spreading easily and sustainably in the community ("community spread") in some affected geographic areas. Community spread means people have been infected with the virus in an area, including some who are not sure how or where they became infected.
- You said
	- Does it spread easily?
- Watson Assistant said
	- This virus was first detected in Wuhan City, Hubei Province, China. The first infections were linked to a live animal market, but the virus is now spreading from person-to-person. It's important to note that person-to-person spread can happen on a continuum. Some viruses are highly contagious (like measles), while other viruses are less so. The virus that causes COVID-19 seems to be spreading easily and sustainably in the community ("community spread") in some affected geographic areas. Community spread means people

have been infected with the virus in an area, including some who are not sure how or where they became infected.

- You said
	- What are the symptoms?
- Watson Assistant said
	- Current symptoms reported for patients with COVID-19 have included mild to severe respiratory illness with fever , cough, and difficulty breathing.
- You said
	- How long is quarantine?
	- Watson Assistant said
		- Quarantine means separating a person or group of people who have been exposed to a contagious disease but have not developed illness (symptoms) from others who have not been exposed, in order to prevent the possible spread of that disease. Quarantine is usually established for the incubation period of the communicable disease, which is the span of time during which people have developed illness after exposure. For COVID-19, the period of quarantine is 14 days from the last date of exposure, because 14 days is the longest incubation period seen for similar coronaviruses. Someone who has been released from COVID-19 quarantine is not considered a risk for spreading the virus to others because they have not developed illness during the incubation period.
- You said
	- Are the school closed?
- Watson Assistant said
	- Depending on the situation, public health officials may recommend community actions to reduce exposures to COVID-19, such as school dismissals. Read or watch local media sources that report school dismissals or and watch for communication from your child's school. If schools are dismissed temporarily, discourage students and staff from gathering or socializing anywhere, like at a friend's house, a favorite restaurant, or the local shopping mall.
- You said
	- Ok, thanks
- Watson Assistant said
	- Farewell!

## **Bibliografia**

- 1. https://www.ibm.com/pl-pl/watson
- 2. https://www.ibm.com/products/watson-assistant/docs-resources
- 3. https://github.com/IBM/corobot
- 4. https://developer.ibm.com/events/enhance-your-crisis-communication-chatbot-withthe-covid-19-api-news-sources/
- 5. https://github.com/Call-for-Code/Solution-Starter-Kit-Communication-2020
- 6. https://cloud.ibm.com/docs/assistant?topic=assistant-getting-started
- 7. https://cloud.ibm.com/docs/assistant?topic=assistant-skill-add